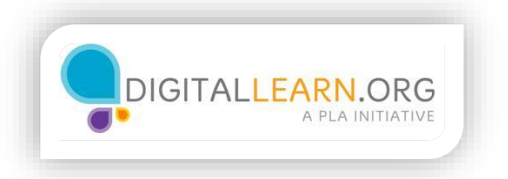

## Creating an Account

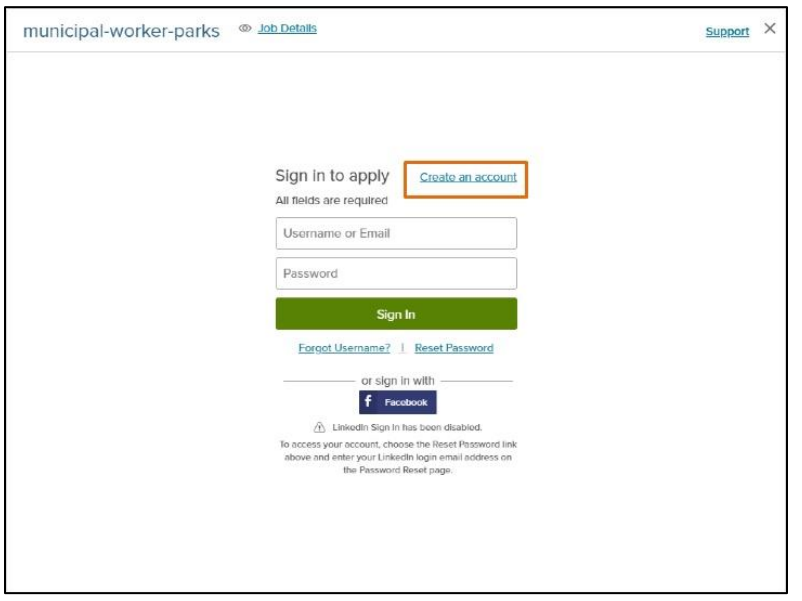

Jack visits the employer's website, which contains the job listing. When he clicks the Apply button, he can either login or create an account.

Creating an account will allow him to save his progress and view his application status later on. It might even allow him to reuse his application in the future so he can quickly apply to other jobs.

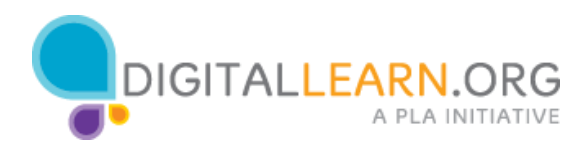

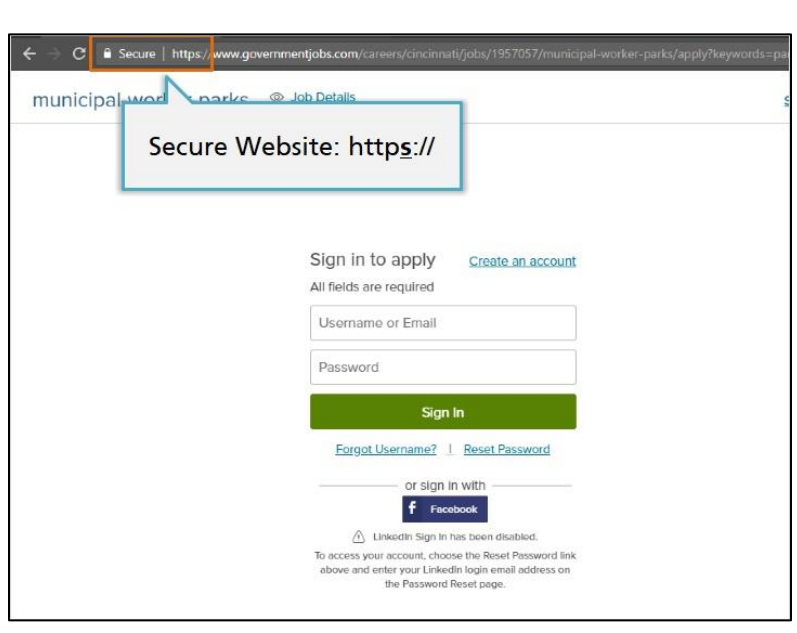

Some sites require people to create an account before applying for a job, while other sites make this optional. If you have the option, it is a good idea to create an account when you apply for a job, as long as the website is secure.

A few sites will not allow you to create an account or save your progress. In these cases, you will need to complete your entire application before you walk away from the computer, or before your session time on the computer runs out at the library.

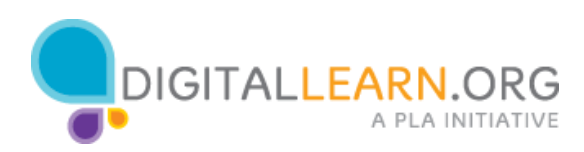

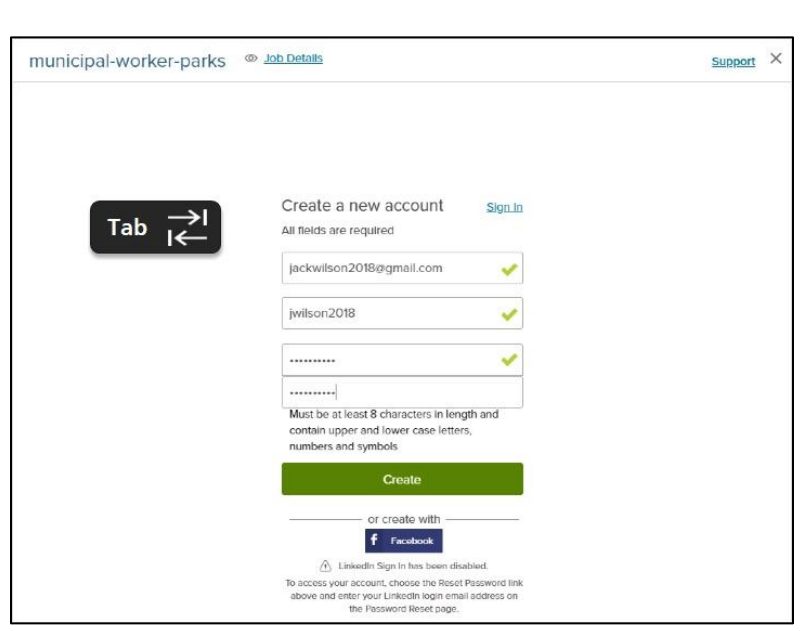

Jack has never applied for a job on this site, so he needs to create a new account. He begins by entering his email address, and then creates a username and password. In this form, Jack can move between fields by pressing the TAB key on his keyboard.

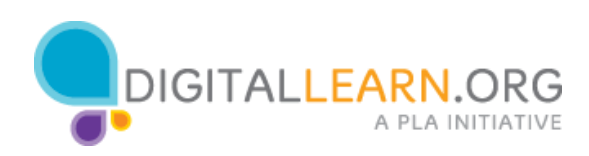

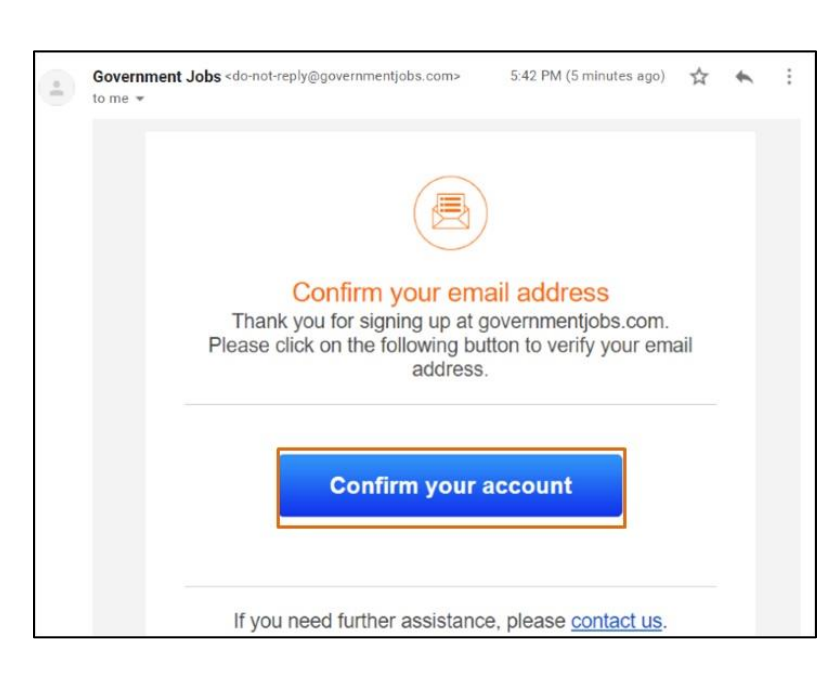

When Jack is finished entering his information, he clicks Create. Some websites will send a confirmation email at this point, to check that your email address is working. Then you would open the email and click on a link to confirm your account before you can begin the application.

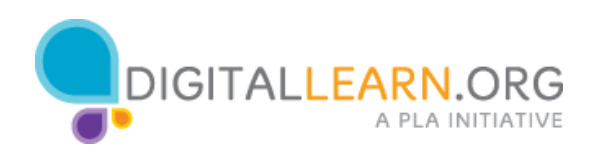